## Turning in an Assignment on Teams

Below is a quick guide to turning in an assignment on teams. For a more detailed explanation, please watch the following explanation videos.

- → Uploading an assignment on teams (updated video more detailed)
- → Uploading an assignment on teams (basic upload)

**Step 1:** Click on the assignment tab. Click on the assignment to be submitted. The following screen will appear.

| < >               |                   | Q Se | arch                                                                                                    |                         |                     | 6          | - 🗆 ×      |
|-------------------|-------------------|------|----------------------------------------------------------------------------------------------------|-------------------------|---------------------|------------|------------|
| Activity          | < All teams       | •    | General Posts Files Class No                                                                                                    | tebook Assignments Grad | les                 | ×٦         | ⊖ 🕑 Meet ∨ |
| E<br>Chat         |                   |      |                                                                                                    |                         |                     | m <b>•</b> |            |
| Teams             |                   |      | A Back                                                                                                    |                         |                     |            | Turn in    |
| assignments       | General <b>()</b> |      | Upload documents                                                                                                    |                         | Points<br>No points |            |            |
| Calendar<br>Cales | General U         |      | Due tomorrow at 11:59 PM<br>Instructions<br>Click on the button where is says "my tappears. Then you can upload your file<br>then click turn in :) |                         |                     |            |            |
| files             |                   |      | My work<br>C Add work                                                                                                    | Click here t<br>work :) | o attach your       |            |            |
|                   |                   |      |                                                                                                    |                         |                     |            |            |
|                   |                   |      |                                                                                                    |                         |                     |            |            |
| ?<br>Help         |                   |      |                                                                                                    |                         |                     |            |            |

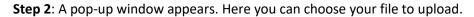

| Activity          | All teams OneDrive              | OneDrive                   | X μ <sup>7</sup> Ο Gt Meet ∨ |
|-------------------|---------------------------------|----------------------------|------------------------------|
| E<br>Chat         | + New File                      | V 🗂 Name                   | Modified                     |
| ()<br>Teams       |                                 | Attachments                | Mar 9, 2017                  |
| Ê                 | ដំរិះ Teams                     | Class Lists 2020           | Sep 7, 2020                  |
| Assignments       | General You are shown your      | Class Notebooks            | Sep 11, 2015                 |
| Calendar          | OneDrive automatically.         | Documents                  | May 29, 2018                 |
| Calls             | If you document is here,        | Explor of Voc Ed files     | Jan 11, 2016                 |
| <b>H</b><br>Files | look at folders on the<br>right | Microsoft Teams Chat Files | Sep 7, 2020                  |
|                   | ingin                           | Office Lens                | Sep 16, 2020                 |
|                   |                                 | Science Dept Minutes       | Aug 25, 2019                 |
|                   | Click here if document is       | Sec 1 Material             | Nov 2, 2015                  |
|                   | on desktop/USB                  | Sec 4 Sci Material         | Apr 3, 2016                  |
| Apps              | Upload from this device         | Cancel                     | Attach                       |
| ?<br>Help         |                                 |                            |                              |

**Step 3:** Once you have chosen your picture, it appears under "My work". If you have another document to attach, click on "add work" and repeat step 2. Once all is attached (*and verified you have the correct form*) click "Turn in"

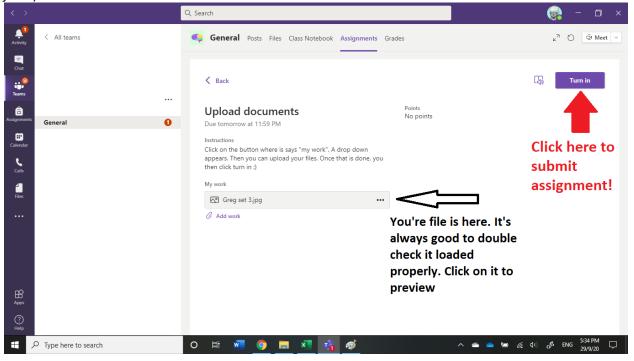

## If you have turned in the wrong document!

You can "undo" your turn in. This "takes back" the turn in, and you are back at step 1

|                             |                                        | Q. Search                                                                                                    | 🧓 – 🗆 ×                                                                                                    |
|-----------------------------|----------------------------------------|----------------------------------------------------------------------------------------------------|----------------------------------------------------------------------------------------------------|
| Activity                    | < All teams                            | General Posts Files Class Notebook Assignments Grades                                                                                                    | 2 <sup>7</sup> ℃ 🛱 Meet ∨                                                                                                    |
| Chat<br>Chat<br>Teams       | Di Lallo Practice Class …<br>General 0 | ✓ Back           Upload documents         Point<br>No p           Due tomorrow at 11:59 PM                                                                                                    |                                                                                                    |
| Callerdar<br>Calle<br>Files |                                        | Instructions<br>Click on the button where is says "my work". A drop down<br>appears. Then you can upload your files. Once that is done, you<br>then click turn in :)<br>My work<br>To Greg set 3.jpg *** | If you have made a<br>mistake in your<br>upload ( <i>i.e missing</i><br>documents, incorrect<br>document) click here<br>to "undo" the upload.<br>You are then back at<br>the beginning and can<br>start again |
| Apps<br>(?)<br>Help         | 7 Type here to search                  | o # 🐖 🎯 📕 💐 💏                                                                                                    | へ 🜰 🥌 偏 (如) 🧬 ENG <sup>5:36</sup> PM 🖵                                                                                                    |